## **ParentVUE: A Guide for Parents and Guardians**

ParentVUE is a great resource to check your child's attendance, grades, homework, and missing work; and it is updated often.

In addition to access through the website you can download the ParentVUE app to your iOS or Android devices.

In order to access your ParentVUE account, you will need an activation key. You may contact the Reynolds Middle School front office to obtain your activation key. Our number is 503-665-8166. You may also email Nicole Jackson, Secretary, at njackson@rsd7.net

If you already have a ParentVUE account, the front office can also help reset your password, re-enable your account, or set up notifications to your email. Please reach out to us with any questions, we are happy to help!

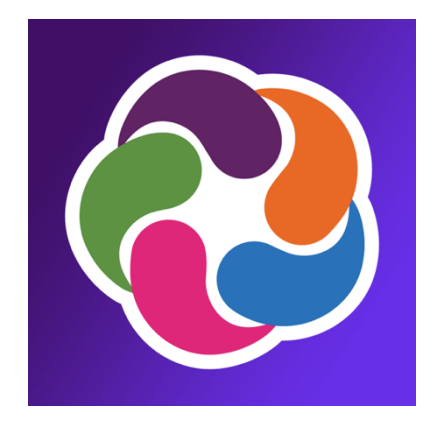

## **How to Activate and Use Your ParentVUE Account**

- 1) Download the ParentVUE app on your smartphone or access the website through your device's web browser.
- 2) Depending on the device you are using, your login screen may look like:

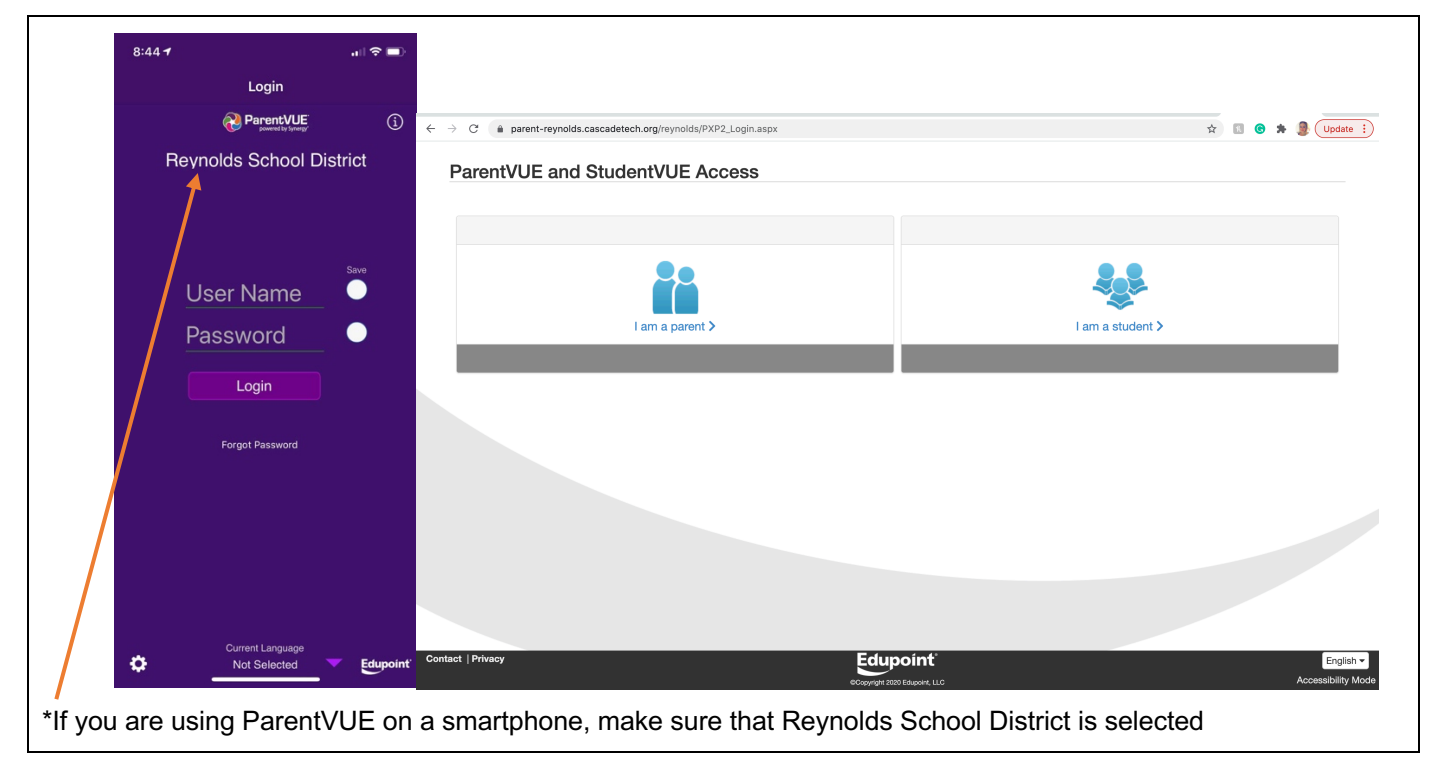

- 3) Click **I am a parent**
- 4) Use your credentials to log into your account. Proceed to step 8. If you are a new user, proceed to step 5.
- 5) If you already have an activation key provided by Reynolds Middle School, click **Activate Account**. If you do not have an activation key, please call the school at 503-665-8166.

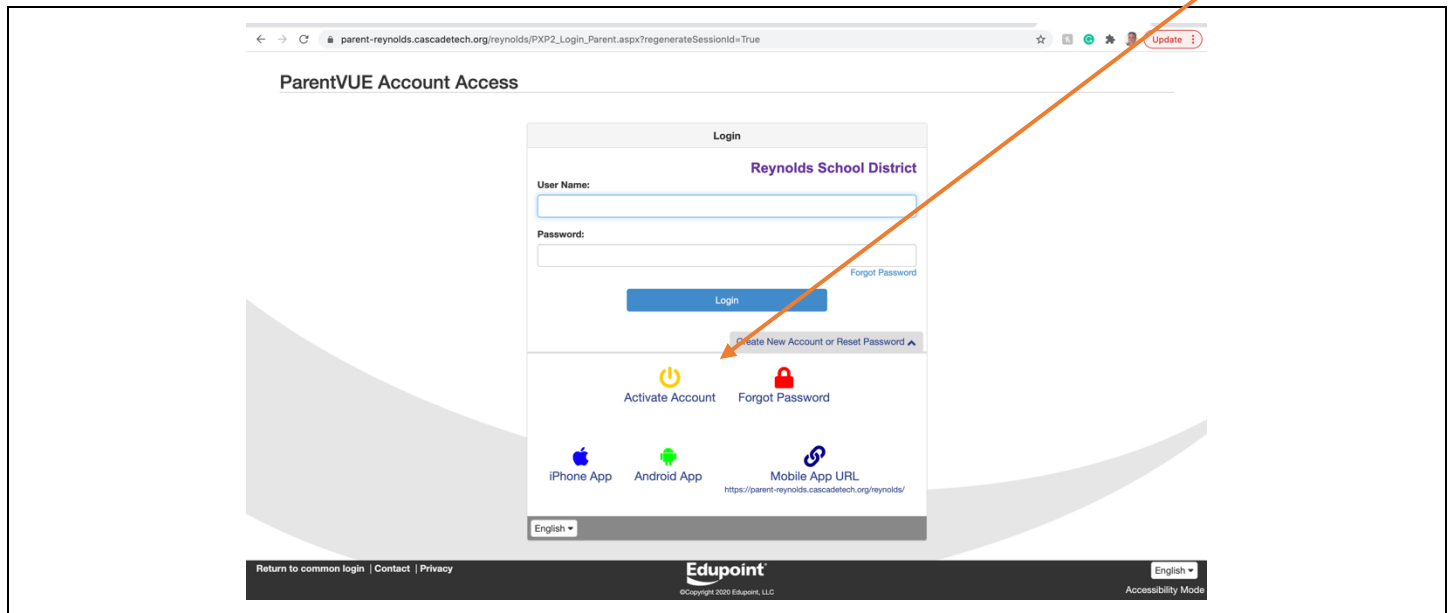

6) Review and accept the privacy statement, sign in with your activation key and choose your user name and password.

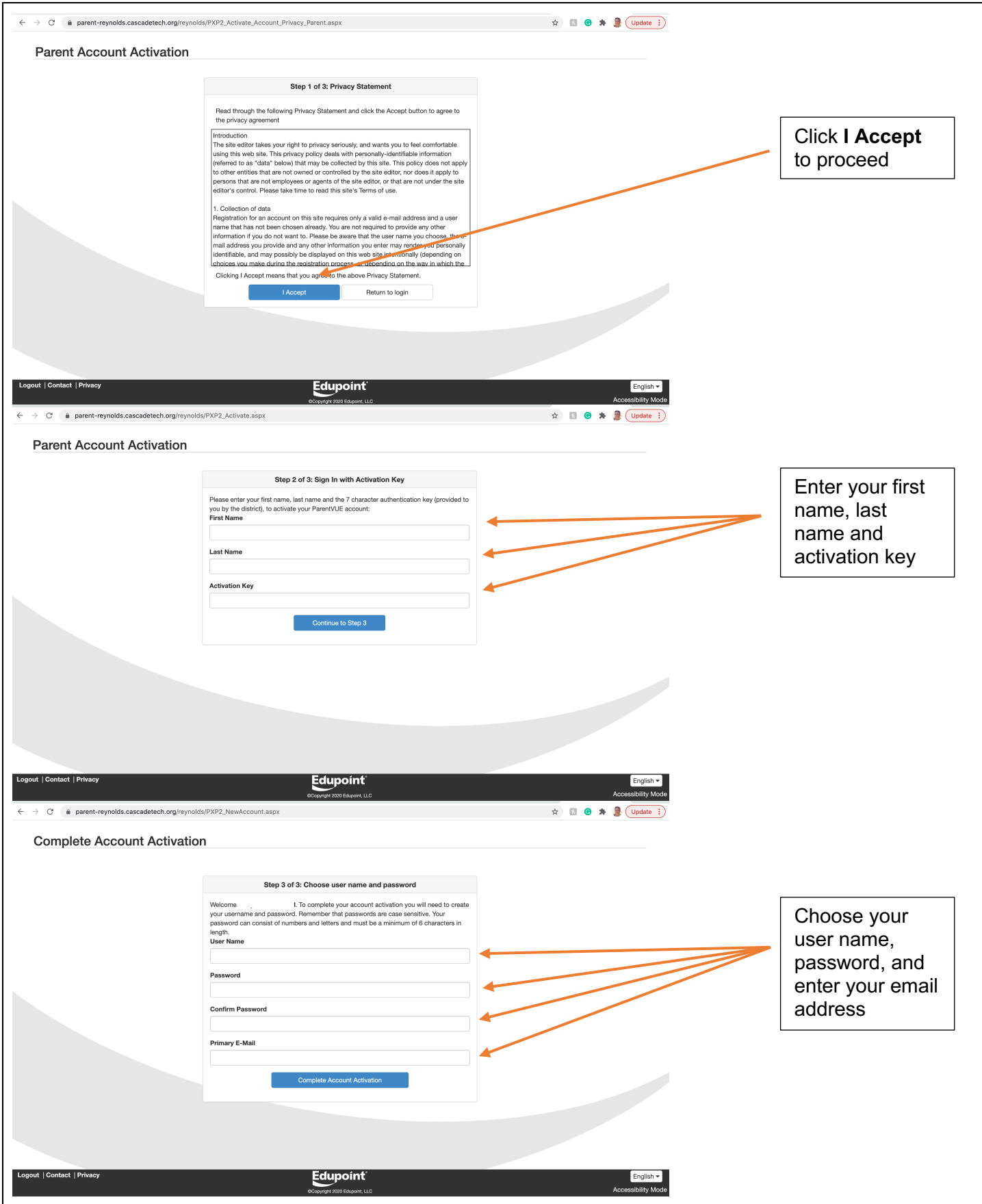

7) Repeat steps 1-4 to log into your ParentVUE account.

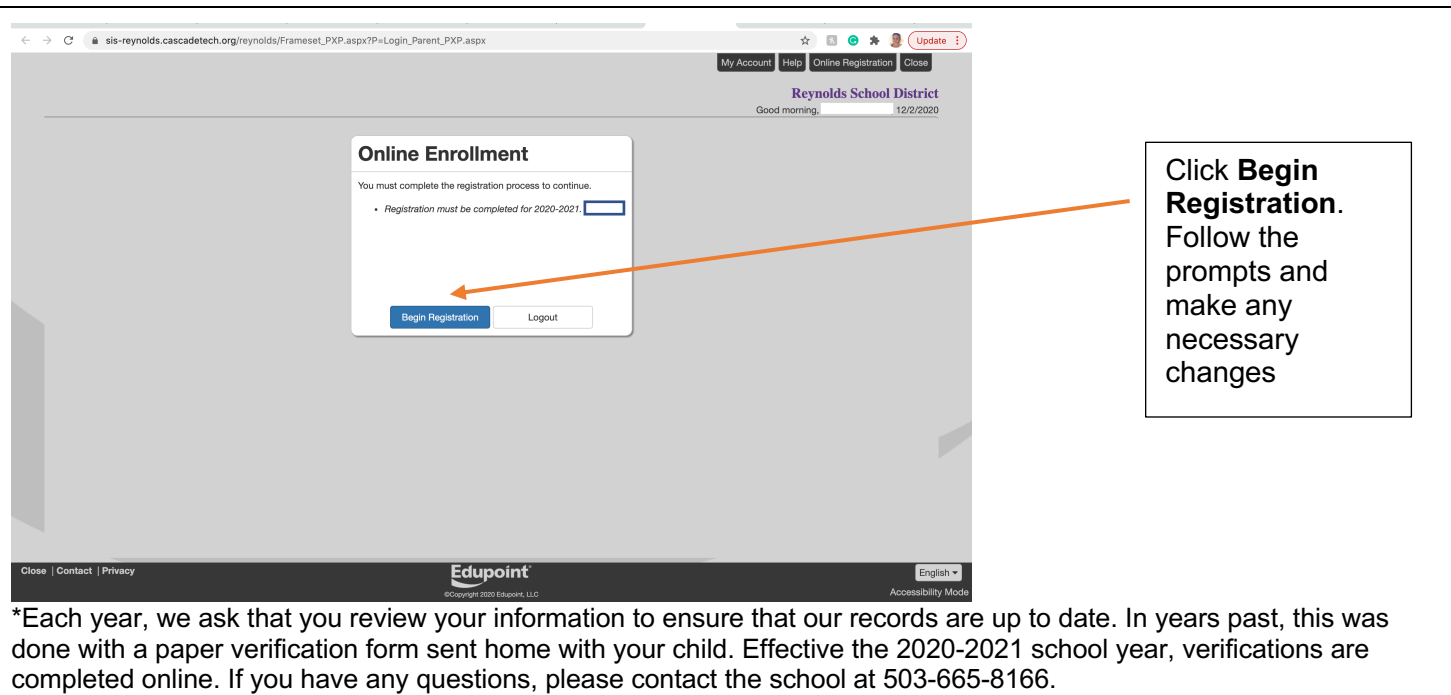

8) When you log into your account, you may see a screen that looks like this:

9) Once you are logged in, you will be able to review information such as attendance, class schedule, grades, missing assignments, immunization information, and much more.

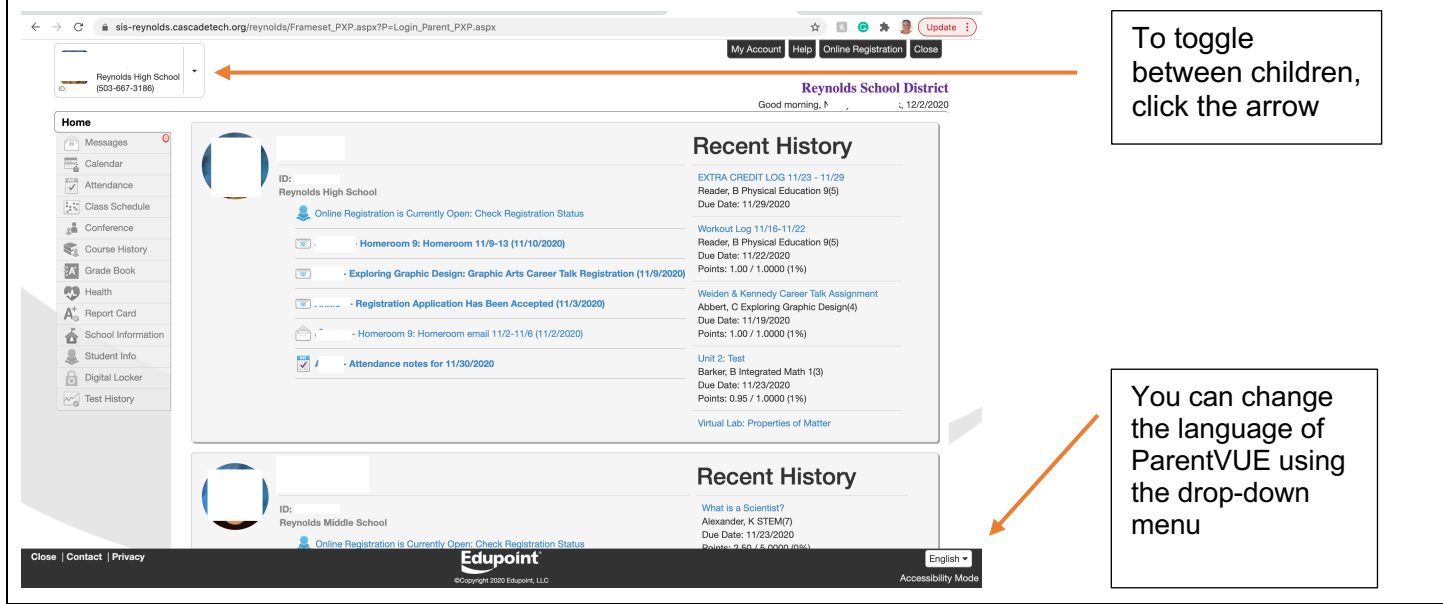